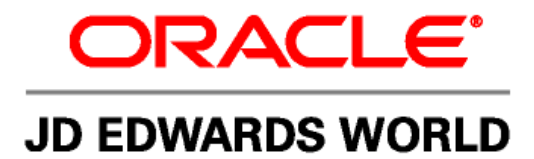

# **JD Edwards World Address Book Consolidations**

**Version A9.2** 

**Revised – May 8, 2009** 

#### **Copyright Notice**

Copyright © 2009, Oracle. All rights reserved.

#### **Trademark Notice**

Oracle is a registered trademark of Oracle Corporation and/or its affiliates. Other names may be trademarks of their respective owners.

#### **License Restrictions Warranty/Consequential Damages Disclaimer**

This software and related documentation are provided under a license agreement containing restrictions on use and disclosure and are protected by intellectual property laws. Except as expressly permitted in your license agreement or allowed by law, you may not use, copy, reproduce, translate, broadcast, modify, license, transmit, distribute, exhibit, perform, publish or display any part, in any form, or by any means. Reverse engineering, disassembly, or decompilation of this software, unless required by law for interoperability, is prohibited.

Subject to patent protection under one or more of the following U.S. patents: 5,781,908; 5,828,376; 5,950,010; 5,960,204; 5,987,497; 5,995,972; 5,987,497; and 6,223,345. Other patents pending.

#### **Warranty Disclaimer**

The information contained herein is subject to change without notice and is not warranted to be error-free. If you find any errors, please report them to us in writing.

#### **Restricted Rights Notice**

If this software or related documentation is delivered to the U.S. Government or anyone licensing it on behalf of the U.S. Government, the following notice is applicable:

#### U.S. GOVERNMENT RIGHTS

Programs, software, databases, and related documentation and technical data delivered to U.S. Government customers are "commercial computer software" or "commercial technical data" pursuant to the applicable Federal

Acquisition Regulation and agency-specific supplemental regulations. As such, the use, duplication, disclosure, modification, and adaptation shall be subject to the restrictions and license terms set forth in the applicable Government contract, and, to the extent applicable by the terms of the Government contract, the additional rights set forth in FAR 52.227-19, Commercial Computer Software License (December 2007). Oracle USA, Inc., 500 Oracle Parkway, Redwood City, CA 94065.

#### **Hazardous Applications Notice**

This software is developed for general use in a variety of information management applications. It is not developed or intended for use in any inherently dangerous applications, including applications which may create a risk of personal injury. If you use this software in dangerous applications, then you shall be responsible to take all appropriate fail-safe, backup, redundancy and other measures to ensure the safe use of this software. Oracle Corporation and its affiliates disclaim any liability for any damages caused by use of this software in dangerous applications.

#### **Third Party Content, Products, and Services Disclaimer**

This software and documentation may provide access to or information on content, products and services from third parties. Oracle Corporation and its affiliates are not responsible for and expressly disclaim all warranties of any kind with respect to third party content, products and services. Oracle Corporation and its affiliates will not be responsible for any loss, costs, or damages incurred due to your access to or use of third party content, products or services.

Contains GNU libgmp library; Copyright 1991 Free Software Foundation, Inc. This library is free software which can be modified and redistributed under the terms of the GNU Library General Public License.

Includes Adobe PDF Library, Copyright 1993-2001 Adobe Systems, Inc. and DL Interface, Copyright 1999-2008 Datalogics Inc. All rights reserved. Adobe is a trademark of Adobe Systems Incorporated.

Portions of this program contain information proprietary to Microsoft Corporation. Copyright 1985-1999 Microsoft Corporation. Portions of this program contain information proprietary to Tenberry Software, Inc. Copyright 1992-1995 Tenberry Software, Inc. Portions of this program contain information proprietary to Premia Corporation. Copyright 1993 Premia Corporation.

This product includes code licensed from RSA Data Security. All rights reserved.

This product includes software developed by the OpenSSL Project for use in the OpenSSL Toolkit (http://www.openssl.org/). This product includes cryptographic software written by Eric Young (eay@cryptsoft.com).

This product includes software written by Tim Hudson (tjh@cryptsoft.com). All rights reserved.

This product includes the Sentry Spelling-Checker Engine, Copyright 1993 Wintertree Software Inc. All rights reserved.

#### **Open Source Disclosure**

Oracle takes no responsibility for its use or distribution of any open source or shareware software or documentation and disclaims any and all liability or damages resulting from use of said software or documentation. The following open source software may be used in Oracle's JD Edwards World products and the following disclaimers are provided.

This product includes software developed by the Apache Software Foundation (http://www.apache.org/). Copyright (c) 1999-2000 The Apache Software Foundation. All rights reserved. THIS SOFTWARE IS PROVIDED "AS IS" AND ANY EXPRESSED OR IMPLIED WARRANTIES, INCLUDING, BUT NOT LIMITED TO, THE IMPLIED WARRANTIES OF MERCHANTABILITY AND FITNESS FOR A PARTICULAR PURPOSE ARE DISCLAIMED. IN NO EVENT SHALL THE APACHE SOFTWARE FOUNDATION OR ITS CONTRIBUTORS BE LIABLE FOR ANY DIRECT, INDIRECT, INCIDENTAL, SPECIAL, EXEMPLARY, OR CONSEQUENTIAL DAMAGES (INCLUDING, BUT NOT LIMITED TO, PROCUREMENT OF SUBSTITUTE GOODS OR SERVICES; LOSS OF USE, DATA, OR PROFITS; OR BUSINESS INTERRUPTION) HOWEVER CAUSED AND ON ANY THEORY OF LIABILITY, WHETHER IN CONTRACT, STRICT LIABILITY, OR TORT (INCLUDING NEGLIGENCE OR OTHERWISE) ARISING IN ANY WAY OUT OF THE USE OF THIS SOFTWARE, EVEN IF ADVISED OF THE POSSIBILITY OF SUCH DAMAGE.

## **Table of Contents**

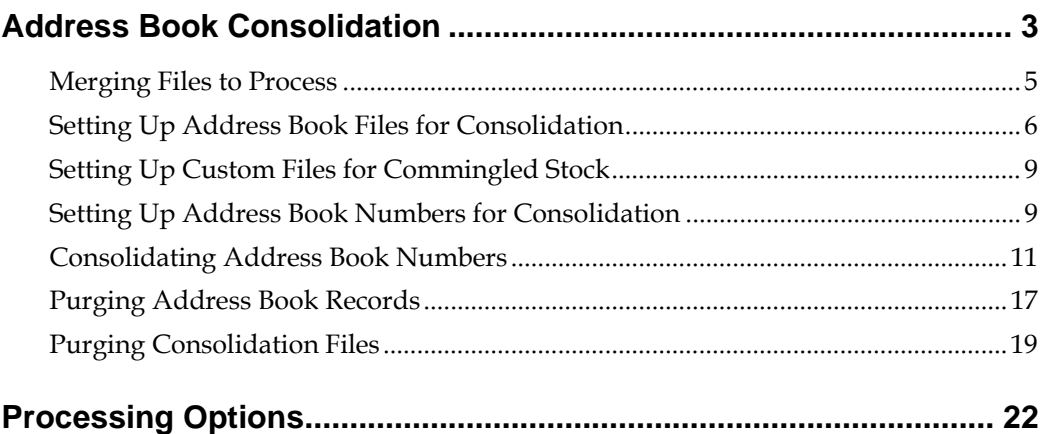

## **Address Book Consolidation**

<span id="page-4-0"></span>You might have the need to consolidate or merge two different address book records into one address book record. For example, if one of your customers works with two different data entry personnel, both of whom receive an order from this customer and both enter that customer into the Address Book system separately. After a few months you run reports that show that address book record 1001 and address book record 1002 are the same customer. You prefer to maintain all data for this customer (invoices, address book records, sales orders, etc.) using one address book number. You can now consolidate the two address book records into the 1001 address book record number.

**Caution:** If you perform a consolidation without proper preparation, it can result in serious data integrity issues. This process eliminates one Address Book Number in over 400 files and replaces it with the Address Book Number you specify.

After you perform the consolidation, JD Edwards World recommends that you review the data. When you are certain that the consolidation is error free, you must then rebuild workfiles, such as As Of files. You must also recalculate Address Book statistics, such as Invoice Year to Date and Voucher Year to Date. You can verify the financial account balances by running the Repost Account Ledger program (P099105) in proof mode. If you no longer require the consolidation control records and statistics, you can purge the consolidation data from your system. The system maintains the key consolidation record for future reference.

**Note:** The system prohibits you from using employees, ex-employees, applicants and dependents/beneficiaries as Search Types in this process. You can protect additional Search Types, particular to your organization, by adding them to the UDC 01/NC.

You can use the  $A/B$  - Check For Duplicates (J014052) or Address Book - w/ Tax ID and Person/Corp Code (J014032) programs on the Address Book Consolidation Preparations menu (G003141) to assist you in identifying duplicate address book numbers that you might want to consolidate. JD Edwards World recommends that you run these programs occasionally and evaluate the state of your Address Book files.

You can also run the three DREAM Writer transaction reports using certain large transaction files and view which records will change if you run the consolidation for a specific Address Book Number. These include DEMO versions with the Data

Selection set correctly for this task and you must enter the Address Book Number you want to research.

If you need to restore purged data, you should contact Customer Support to discuss options for consolidating restored data.

Consolidating records includes the following tasks:

- [Merging Files to Process](#page-6-0)
- [Setting Up Address Book Files for Consolidation](#page-7-0)
- **[Setting Up Custom Files for Commingled Stock](#page-10-0)**
- [Setting Up Address Book Numbers for Consolidation](#page-10-0)
- [Consolidating Address Book Numbers](#page-12-0)
- [Purging Address Book Records](#page-18-0)
- [Purging Consolidation Files](#page-20-0)

#### **Before You Begin**

- Back up all data files.
- Complete all processes where the From and To Address Book Number exists in a workfile such as Approvals, A/P Payments, Positive Pay, Budget Upload and EDI as the system does not update workfiles with the To Address Number.
- Ensure you clear the Consolidation Code field using the Address Book Control Revisions (P010513) or Consolidation Code Revisions (P01016) programs for the From Address Book Number if you group address book numbers.
- Run the GenTxtCnv \*BUDGET\* Keys F00164 program (J00164H03) on the Address Book Consolidation Preparations menu (G003141) only once to correct some existing Generic Text Keys which are necessary for the consolidation. The system correctly saves all text you add at a later time.
- You do *not* need to run the Address Book Consolidation File Merge program (P01859) program if you are installing A9.2 Base, whether this is an upgrade to A9.2 or via a PCCPY. If you are upgrading to a new release and Address Book Consolidation exists on your system, then you must run this program after applying the upgrade, before you perform an address book consolidation.
- ECS customers that use commingled stock must set up custom files. See S*etting Up Custom Files for Commingled Stock*.

#### <span id="page-6-0"></span>**What You Should Know About**

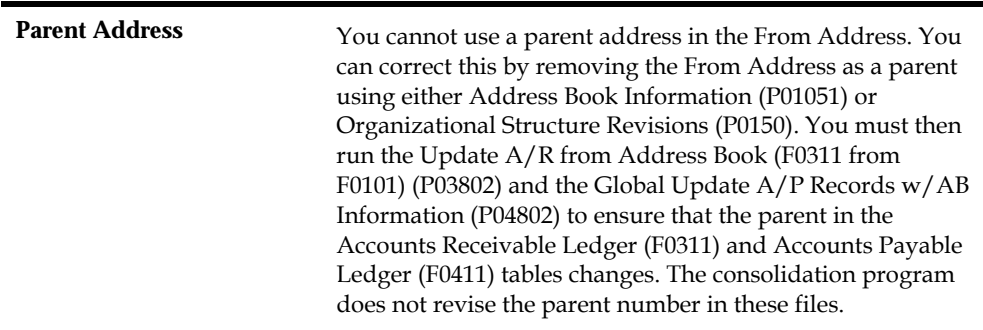

#### **Merging Files to Process**

The Address Book Consolidation - File Merge program (P01859) merges your existing Address Book Consolidation - Processing File List – Header (F01851) and Address Book Cons - Processing File Fields List – Detail (F018511) tables in your current user library with the F01851 and F018511 tables in the JD Edwards World Data library (JDFDATA) you receive with each new release of Address Book Consolidation.

You must run this program because JD Edwards World can add or delete files and fields to the list of files and fields that are included in the consolidation. As you can customize your system by adding Client Reserved files, assigning job queues to JD Edwards World files, and adding User Reserved Number (URAB) fields to JD Edwards World files, JD Edwards World cannot replace the F01851 and F018511 file in each new release. Therefore, JD Edwards World must merge the two sets of file information in order to maintain your system-specific information. JD Edwards World preserves the job queues you assign to all files, all custom files that exist on your system, and the addition of the URAB fields in any files.

You can run this program in proof or final mode. This program generates a report, whether you run it in proof or final mode, listing any files that are in your F01851 that you did *not* code to a custom system code and are not in the JD Edwards World JDFDATA library with a new release. When you run the merge in proof mode, the program does not perform updates. When you run the merge in final mode, the program updates and replaces the data in the F01851 and F018511 files. The program deletes the non-custom system code files during the merge, so you must perform one of the following:

- Change the Product Code in SVR to 55-59 for these files, designating them as custom files
- Allow this program to delete them and you can manually recreate them after the merge

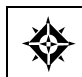

From Address Book Consolidation Preparations (G003141), choose **File and Field File Merge**

#### <span id="page-7-0"></span>**Processing Options**

See [Address Book Consolidation - File Merge \(P01859\)](#page-23-0).

### **Setting Up Address Book Files for Consolidation**

The Address Book Consolidation - Files to Be Processed program (P01851) displays a list of all files on the Files to Process screen that you want to process for Address Book Consolidation. Each file that contains at least one Address Book field must display on this list so that the consolidation process can make the necessary changes to the file. All the Address Book fields are from the Address Book Cons - Processing File Fields List - Detail table (F018511) and you can access these from the Files to Process screen. The consolidation process tracks the consolidation of each From/To pair in each of the files that display in this program.

In order for the consolidation to properly convert the data in the file, you must specify what type of processing the system performs for each file. You can choose any of the following processing types:

- Standard Processing via program X01855.This converts any of the designated fields in the From address to the To address.
- Standard Processing via program X01855.This causes the consolidation program to delete any record that includes the From address in the field designated.
- Special Logic via the program number you enter in the Program Name field. These program numbers are X01855x where x is a sequence number. You use this type of processing due to potential duplicate key issues or the need to evaluate information found outside the file itself.

Both Z-Files and EDI files are in the Files to Be Processed list. This allows you to run a consolidation prior to processing these files. If you purge these files regularly or do not rely on them for information in the future, you might want to remove these files from the list to increase processing time.

To increase the efficiency of the consolidation, all processes run in batch mode. You can specify which Job Queue you want to use for each particular file. You should allocate the larger jobs to different job queues so they can process simultaneously versus sequentially.

Address Book Consolidation includes all JD Edwards World files and fields. You can add any Client Reserved files and fields (System 55-59) that you might also want to consolidate. In addition, you can include the URAB field in a specific file in which you choose the Standard Processing Type.

#### **To set up address book files for consolidation**

From Address Book Consolidation (G00314), choose **Files to Process List**

**1.** On Files to Process List, locate the files to process on your system.

- **2.** To narrow your search, complete the following optional field:
	- **Cracle File**

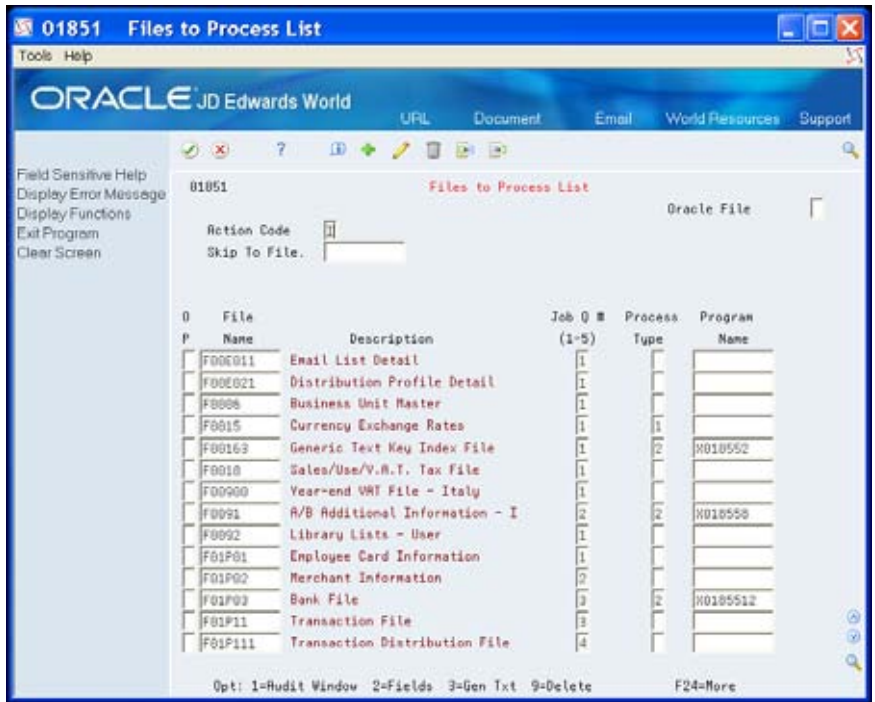

**3.** To access the fields for a file, enter 2 in the Option field.

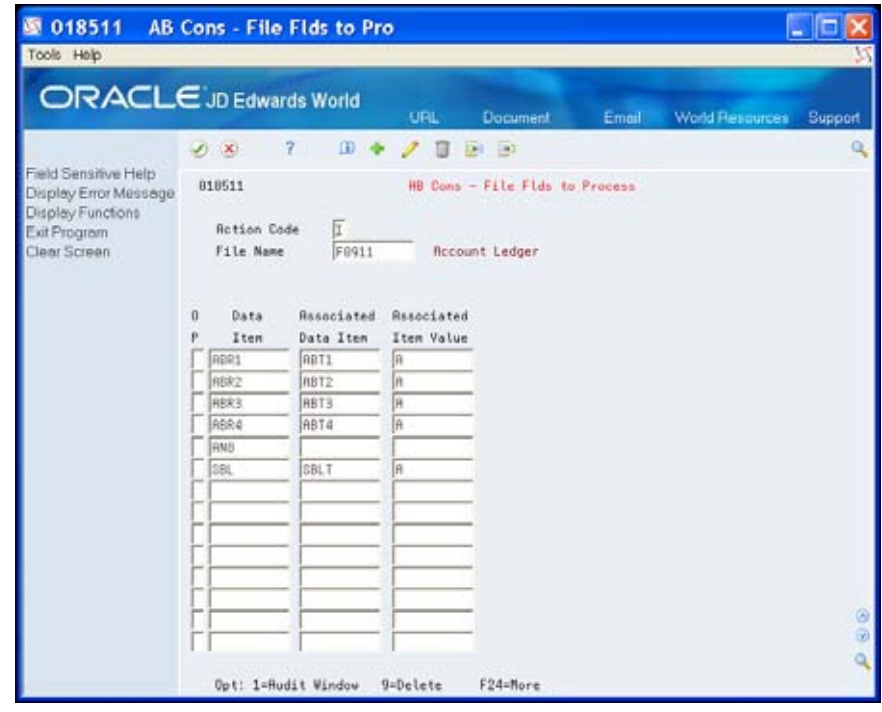

- **4.** On AB Consolidation File Fields to Process, you can enter 9 in the Option field next to the fields you want to delete and click Enter.
- **5.** On Files to Process List, complete the following field:
	- **Process Type**
- **6.** Complete the following optional field:
	- **Program Name**
- **7.** Click Change.
- **8.** To add generic text to a file, enter 3 in the Option field.

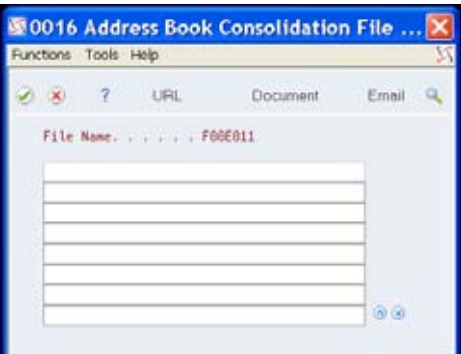

- **9.** On Address Book Consolidation File, enter the text and click Enter.
- **10.** On Files to Process List, you can enter 9 in the Option field next to the files you want to delete and click Enter.

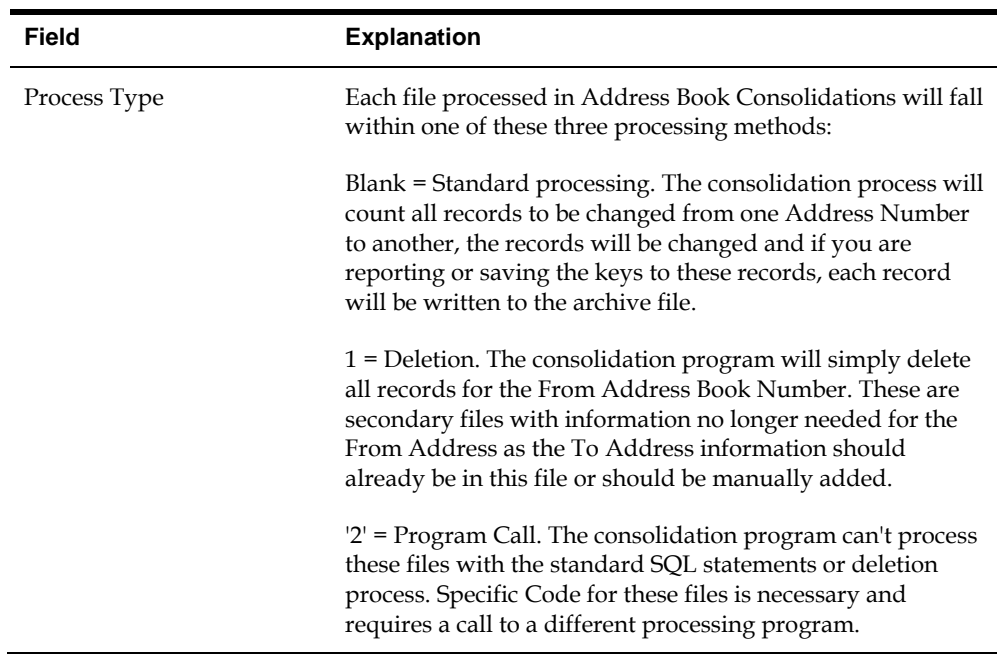

### <span id="page-10-0"></span>**Setting Up Custom Files for Commingled Stock**

ECS customers that use commingled stock must perform changes to the Address Book Consolidation - Files to Be Processed program (P01851) to set up four files as custom files. You must perform these changes each time you download a new release or a cumulative update of JD Edwards World software because this resets the Files to Be Processed to JD Edwards World standards and these four files are not coded as custom.

#### **To set up custom files for commingled stock**

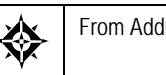

From Address Book Consolidation (G00314), choose **Files to Process List**

- **1.** On Files to Process List, enter F41021 in the File Name field and click Add.
- **2.** Enter 2 in the Process Type field for the F41021 file and click Change.
- **3.** Locate each of the following files, enter 2 in the Process Type field and click Change.
	- Item Location File (F41021)
	- Item Ledger File (F4111)
	- Sales Order Detail File (F4211)
	- Gantry Interface Actuals File (F49572)
- **4.** Enter the appropriate X01855x in the Program Name field for each file and click Change.
- **5.** Exit (F3).

#### **Setting Up Address Book Numbers for Consolidation**

Use the Address Book Consolidation Workbench program (P01850) to set up which Address Book Numbers you want to consolidate into other Address Book Numbers, run, and monitor all consolidations. To set up address book numbers for consolidation, you enter the From and the To Address Book Numbers in the detail portion of this screen, with the following restrictions:

- You cannot enter any Payroll Search Types. These are hard coded in UDC 01/NC. You can also prohibit other Search Types as well by entering them in UDC 01/NC.
- You cannot consolidate From or To a One Time Payment Supplier.
- You must have authority for both Business Unit and Search Type for the program to process both the From and the To Address.
- The From Address:
- **Must be Inactive**
- Cannot be a company (CCCO or CCAN8 in Company Constants table (F0010)).
- **Cannot be a parent in the Organizational Structure.**
- Cannot have active PPAT messages or Bulletin Board entries from the PPAT Message Distribution (F01133) and Bulletin Board Enrollment (F01134) tables.

#### **To set up address book numbers for consolidation**

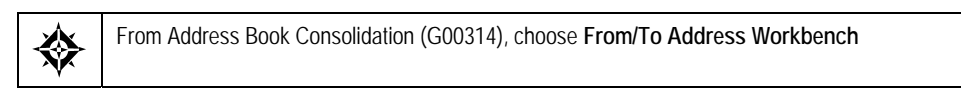

- **1.** On From/To Address Workbench, complete the following fields in the detail area and click Add:
	- From Address
	- To Address

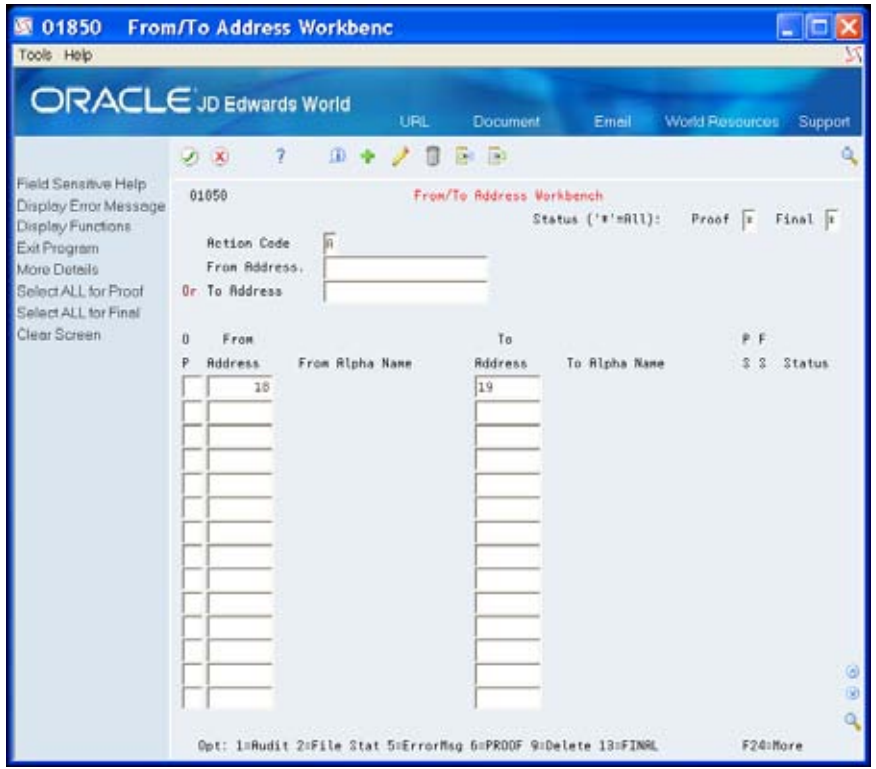

### <span id="page-12-0"></span>**Consolidating Address Book Numbers**

After you set up which Address Book Numbers you want to consolidate into other Address Book Numbers you run and monitor all consolidations.

You can consolidate Address Book Numbers using either of the following methods:

- Manually, by accessing the Address Book Consolidation Processing Program (P01855) from the Address Book Consolidation Workbench program (P01850).
- By Batch, using the Address Book Consolidation Processing Program (P01855).

Whichever method you choose, the following apply to *both* methods:

- You can only run the consolidation in proof mode if the Final field value is blank, 2 or X and the Proof field value is not 1. You can only run the consolidation in final Mode if the Proof field value is 3 or the Final field value is 2.
- You can run the consolidation in proof or final mode.
- The program produces the Address Book Consolidation Processing Error Report (R01855E) that lists any From/To pair, file authorization, or missing field errors. The system detects the errors, in proof or final mode, before it processes any files for consolidation.
- After you review the records, are certain the consolidation is error free and meets your requirements, you must:
	- Run programs to repost
	- Recalculate accumulated amounts (invoice and voucher year to date)
	- Rebuild As Of files for the To address
	- Purge consolidation data

Using the manual method, you access the Address Book Consolidation Workbench program (P01850) and the following functions are available:

- Access to the Audit Window
- Enter Generic Text
- Run a Proof Consolidation (for one or a group of From/To pairs)
- Run a Final Consolidation (for one or a group of From/To pairs)
- Access the Files in Progress program to monitor all of the files
- Access the errors the program encounters during proof or final consolidation
- Select All for Proof Consolidation (F6)
- Select All for Final Consolidation (F13)

Using the batch method, you use a DREAM Writer version of the Address Book Consolidation - Processing Program (P01855) to consolidate Address Book Numbers in a batch. After you launch this program, use the Address Book Consolidation Workbench program (P01850) to monitor all consolidations and access data.

#### **Monitoring Progress**

After you launch the consolidation, you monitor the progress of all consolidations from the Address Book Consolidation Workbench program (P01850). The consolidation occurs in a series of steps and the consolidation of one From/To pair can take a considerable amount of time. In order to track the progress and result of a consolidation, you can review the proof and final status fields for both the pair and each file in which the pair exists. In the detail area of the workbench, the status of the consolidation displays in the Proof and Final fields.

The Address Book Consolidation - Processing Program (P01855) also validates the files and fields. If an error occurs during validation of the files, fields, or the status of the From or To address, the program creates an error report for the file error and terminates the consolidation without changing any files.

To prevent file and field errors, you must:

- Possess authorization to *all* of the files.
- Specify at least one field for each file in the consolidation.

As the P01855 consolidates and updates the files, it saves the relative record number of any records with an update error and sets the status to 2 (error). The errors display in the Address Book Consolidation - Error Messages program (P01853). There are some errors the special processing programs issue that are specific. The most common errors you encounter are due to either a record lock or corrupt data that causes the update to that file to end abnormally. JD Edwards World recommends that you use the relative record number to locate the record in error, evaluate and correct the record, and then run the consolidation.

#### **Accessing Data**

After you run the consolidation, you can also access all data that relates to the consolidation, such as the files in process, consolidation errors, and files in process audit records. You use the fields in the header to locate all consolidations that you set up as well as those that you have processed previously.

You can access the Address Book Consolidation - Files in Process Status program (P01852), to review a list of the files you are consolidating, including the status for each file throughout the consolidation. On the AB Cons - Files in Process screen, the Proof and Final Status field values for the files are the same as the From/To pairs. The number of records in the file that the program changes or deletes when you run the consolidation in Final mode also displays on this screen. The consolidation program updates this count when you run the consolidation in proof mode. The program also displays the number of records it did *not* update after you run the consolidation in Final mode. This count, along with the Final status, indicate if the program encounters errors, such as record locks or duplicate record keys that prevent the program from changing or deleting a record. When the program runs in Final mode successfully, this count is zero.

From the AB Consolidation - Files in Process screen you can access the Address Book Consolidation - Error Messages program (P01853) to review the relative record numbers of the records that the program did not update. You might need to

reevaluate the record and make corrections or, in the case of record locks, you run the consolidation program again in Final mode to consolidate those records.

Each time the status of the file changes for the Files in Process, the program saves a record in the Address Book Cons - In Process From To/Files - Audit File table (F01852A).

Complete either of the following tasks:

- To consolidate address book numbers manually
- To consolidate address book numbers by batch

#### **To consolidate address book numbers manually**

- **1.** On From/To Address Workbench, complete one of the following fields in the header and click Inquire:
	- **From Address**
	- **To Address**
- **2.** To narrow your search, complete the following optional fields:
	- Proof
	- Final

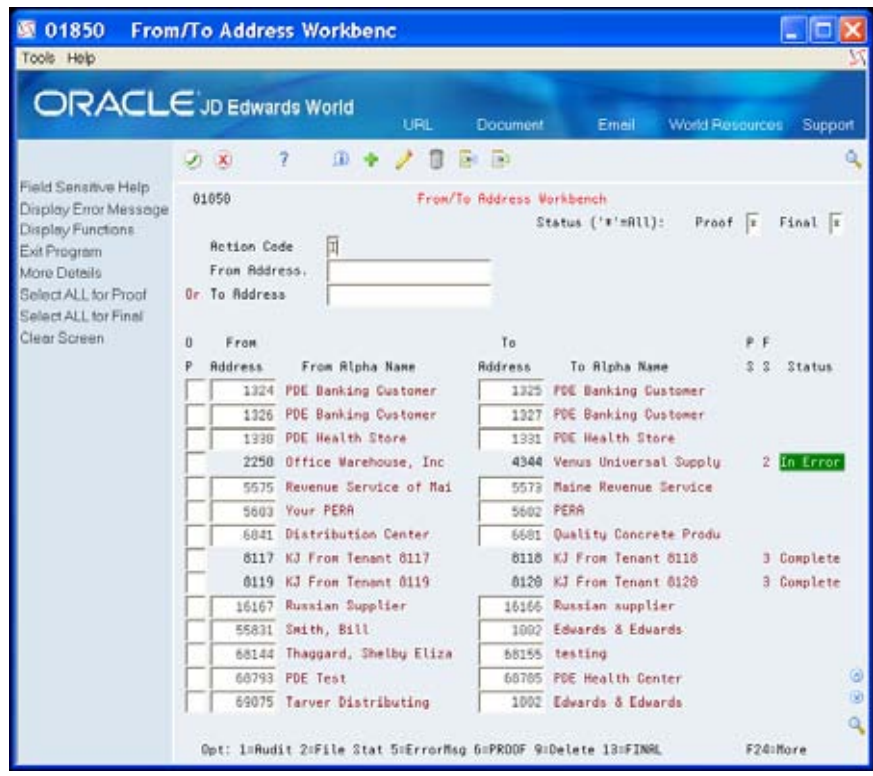

**3.** Perform one of the following and click Enter.

- Enter either 6 (Proof) or 13 (Final) in the Option field for the consolidation you want to run.
- Choose Select ALL for Proof (F6) or Select ALL for Final (F13).

When the consolidation completes the status displays in the Status field.

**4.** On From/To Address Workbench, enter 2 in the Option field to view the status of the files in process for the consolidation.

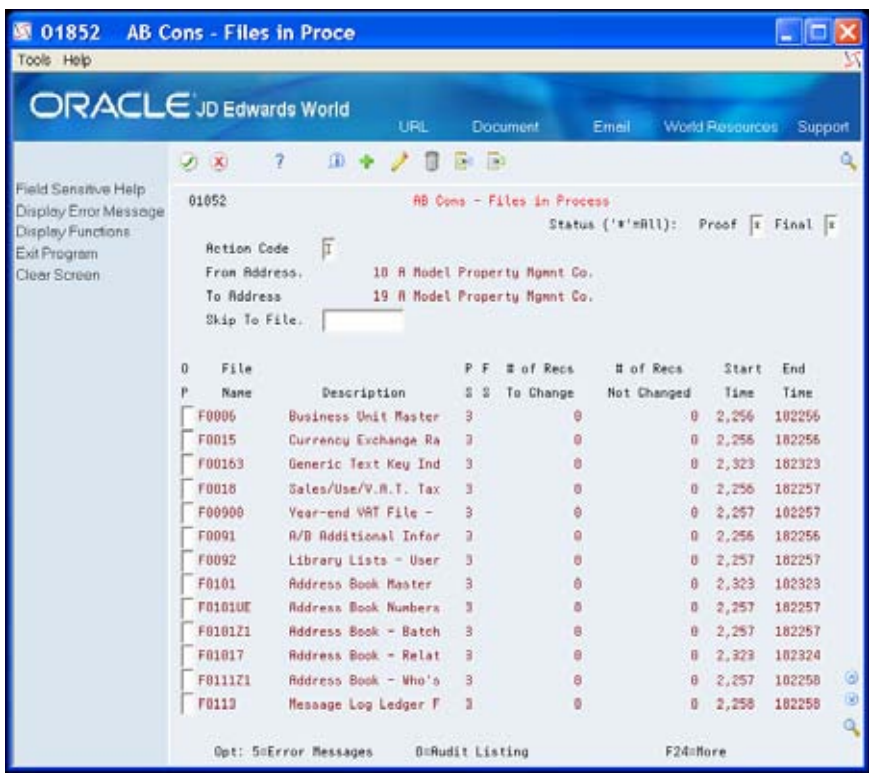

- **5.** On AB Consolidation Files in Process, enter 5 in the Option field to view the errors in the file for the consolidation.
- **6.** Click Exit (F3).
- **7.** On AB Consolidation Files in Process, enter 8 in the Option field to view the audit information for the file for the consolidation.

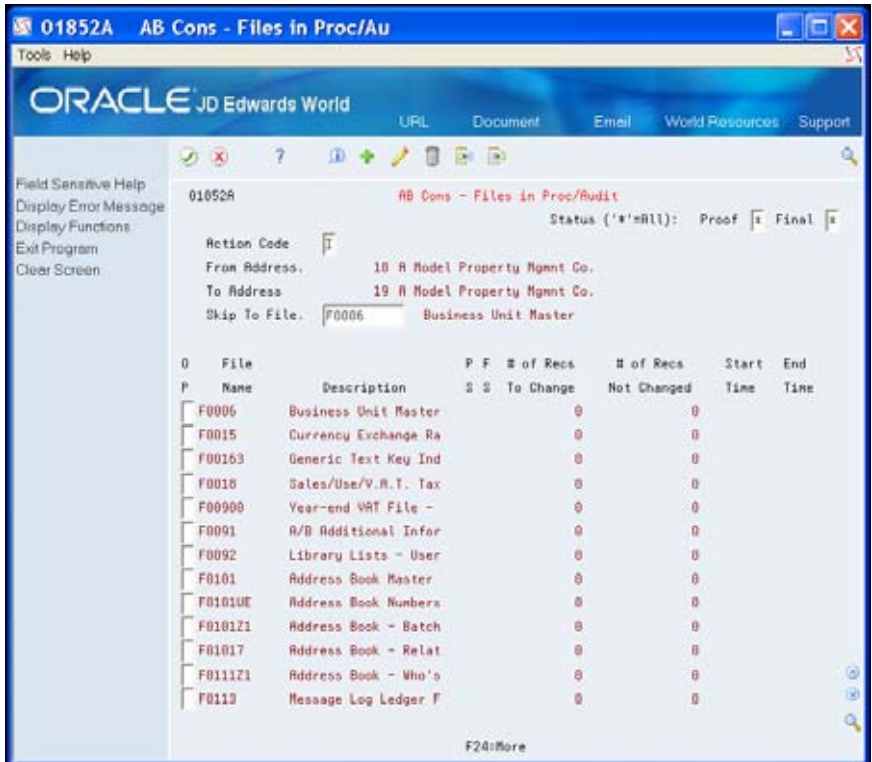

- **8.** Continue to click Exit (F3) to access From/To Address Workbench.
- **9.** On From/To Address Workbench, enter 5 in the Option field to view the errors in the file for the consolidation.

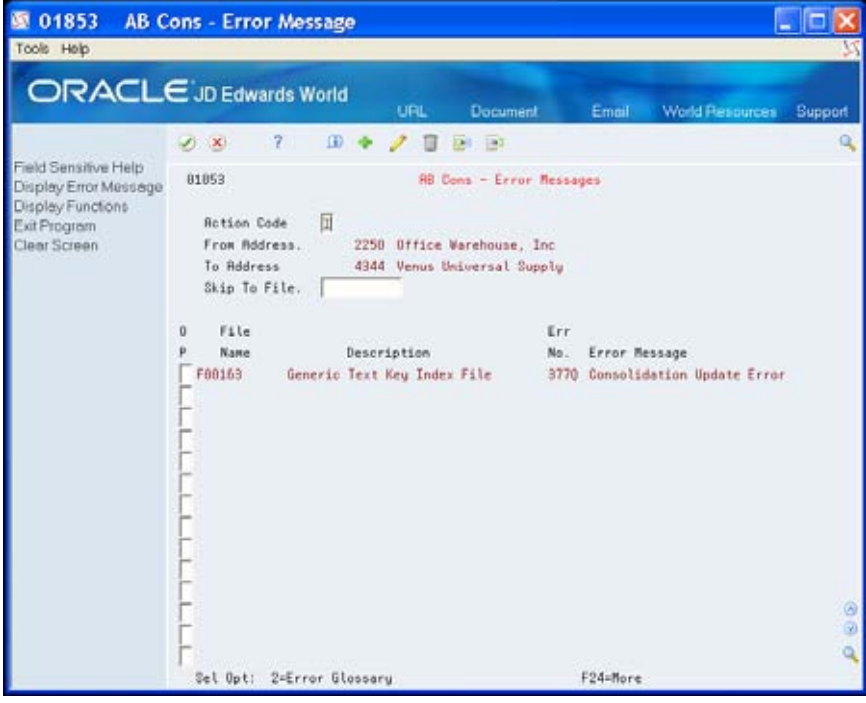

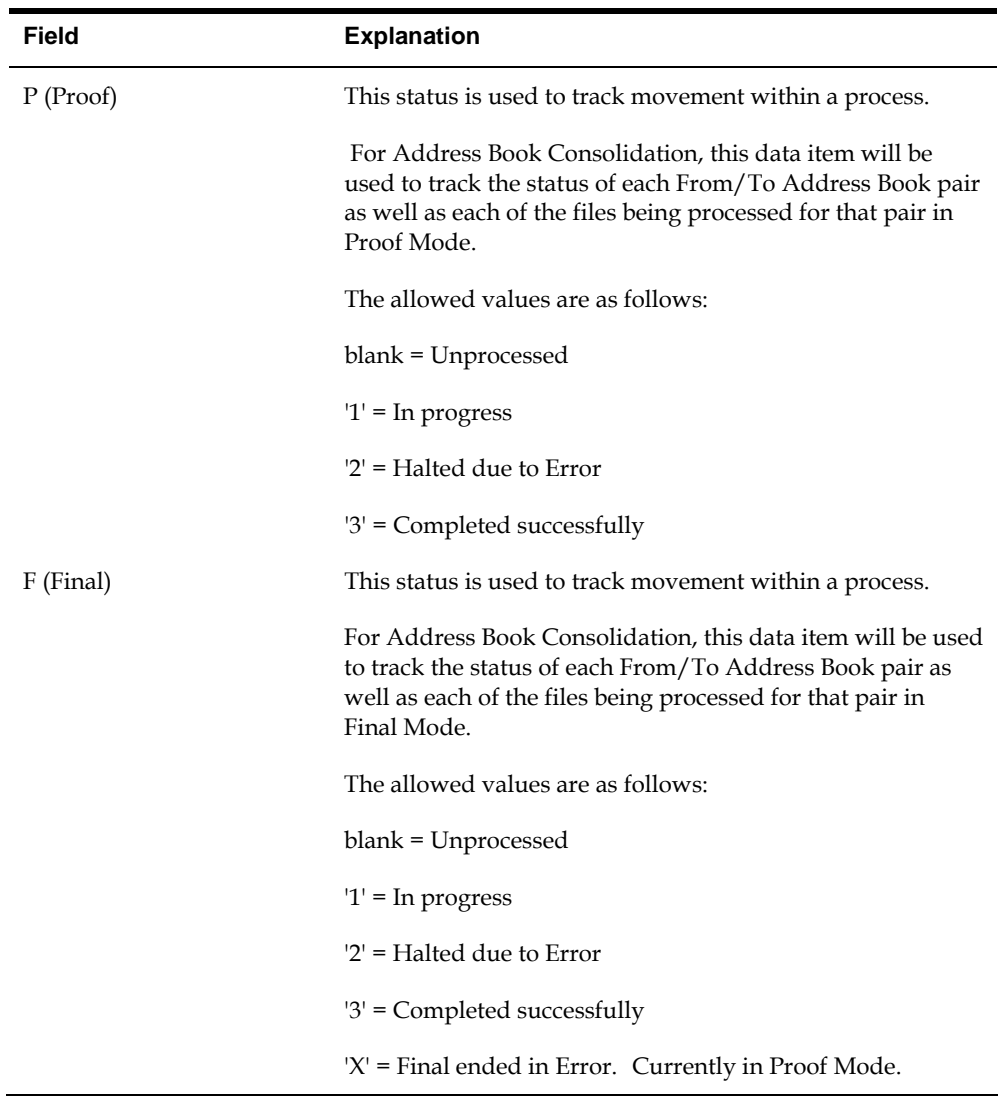

**10.** Click Exit (F3).

#### **To consolidate address book numbers by batch**

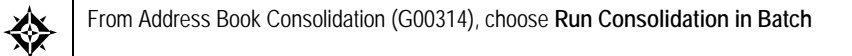

#### **Data Selection**

Choose any number of From/To pairs for processing.

#### **Processing Options**

See [Address Book Consolidation - Processing \(P01855\).](#page-23-0)

#### <span id="page-18-0"></span>**Purging Address Book Records**

**Caution:** Use extreme caution when using this purge program.

After you review the records and are certain the consolidation meets your requirements, have run programs to repost, recalculated accumulated amounts (invoice and voucher year to date), and rebuilt As Of files for the To address, you can purge data.

The Address Book Purge with Who's Who, Memos program (P01800), a DREAM Writer, deletes any records you choose which are not active addresses in certain major files or are not active addresses you use as subledgers. The program deletes information from the Address Book and related Address Book tables, such as Bank Transit Number Master File (F0030), Supplement Database and the Address Book Generic Text File (F0016) tables. The program also deletes any one-time vendors without validating the address in files throughout the system. A one-time vendor is a vendor with an M in the Payables Y/N/M field (ATP).

You can run this program in proof or final mode. The program generates the Address Book Purge report whether you run it in proof or final mode, listing errors. If you want to review which records are eligible for the program to delete, run this program in the proof mode. The program verifies address types in several files throughout the system. If detail exists in these files or the program encounters an error while examining the major files, the program does not examine the balance of the files and does not delete the address. The program prints the file in which the record exists on the Address Book Purge report. When you are certain the results from proof mode meet your requirements, you can run this program in final mode. When you run the program in final mode, the program purges information for that address book record from the files. You can set the Print Report Information processing option when you run in final mode to print the address book records that the program deletes, as well as any errors.

Following is a list of the major files and the fields in the files which the program examines before deleting:

- Accounts Payable Ledger (F0411) RPAN8 and RPPYE
- Accounts Receivable Ledger (F0311) RPAN8
- Address Organization Structure Master File OSTP, PA8, AN8 (F0150) MAPA8
- Sales Order Detail File (F4211) SDAN8, SDSHAN
- Purchase Order Detail File (F4311) PDAN8
- Accounts Balances (F0902) GBSBL, GBSBLT
- Contract Billing Master File (F5201) G4AN8O
- Tenant/Lease Master (F1501) NEAN8, NEAN8J
- Work Order Master File (F4801) WAAN8
- Employee Master (F060116) YAAN8
- Participant File (F08901) HUAN8

Account Ledger (F0911) GLSBL, GLSBLT

Other files and fields within the files the program examines include:

- **Inventory Constants (F41001) CIAN8**
- **PPAT Message Distribution (F01133) ZTAN8**
- Bulletin Board Enrollment (F01134) ZWAN8
- Accounts Payable Matching Document (F0413) RMPYE
- **Company Constants (F0010) CCCO and CCAN8**
- **Lot Proceed Entry (F4450) JDBYR**
- Address Book Related Addresses (F01017) AGAN8R

The program purges related information for that address book record from the following tables:

- Address Book Master (F0101)
- Address Book Who's Who (F0111)
- Address Book Contact Phone Numbers (F0115)
- Address by Date (F0116)
- Supplier Master (F0401)
- **Customer Master (F0301)**
- Address Organization Structure Master File OSTP, PA8, AN8 (F0150)

Other tables from which the program purges addresses include:

- Bank Transit Number Master File (F0030)
- Address Book Generic Text (F0016)
- Generic Text Key Index File (F00163)
- Payee Control File (F0450)
- Supplier Master Company/Business Unit Defaults (F04015)
- Customer Master Company/Business Unit Defaults (F03015)
- Address Book Email / URL addresses (F01018)
- Address Book Diversity Status (F01014)
- Address Book Related Addresses (F01017)
- Address Book User Reserved (F0155)
- Suplemental Data Base Code (F01092)
- Suplemental Data Base Narrative (F01093)
- Time Log Ledger File (F0112)
- User Filters of Incoming Mail (F01136)
- Who's Who by Job (F51018)

#### <span id="page-20-0"></span>**Before You Begin**

Back up your current Address Book tables and any other tables that the program purges before executing this purge.

#### **To purge address book files**

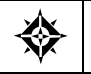

From Address Book Consolidation (G00314), choose **Address Book Purge**

#### **Processing Options**

See [Address Book Purge with Who's Who, Memos \(P01800\).](#page-24-0)

#### **Data Selection**

Determine which records you want to purge.

#### **Data Sequence**

Do *not* change the data sequence.

#### **Purging Consolidation Files**

Periodically, you should remove all of the information for previously completed consolidations. Use the Address Book Consolidation Purge program (P018001) to remove all From/To pair information from all of the Address Book Consolidation files.

Only those From/To pairs with a value of 3 (completed successfully) in the Final Status field and without errors are eligible for purge. If you did not include the pair when you ran the consolidation program in Final mode, you can delete the record from the Address Book Consolidation Workbench program (P01850).

You can run the purge program in proof or final mode. The program generates the Address Book Consolidation Purge report whether you run the program in proof or final mode. JD Edwards World recommends that you run this program in proof mode first. Use the Print Report Information processing option to obtain a list of all From/To pairs that are either eligible or ineligible for purge. Run this program in final mode to purge the addresses you choose. Use the Print Report Information processing option to obtain a list of all From/To pairs that the program purges.

The P018001 performs the following when you run it in Final mode:

- Saves the From/To pair record in the Address Book Consolidation From/To Addresses table (F01850) in the Address Book Cons - From/To Addresses - Purge File (F01850P) table for future reference of this consolidation record.
- Clears the following tables of this From/To pair:
- Address Book Consolidation In Process From To/Files (F01852)
- Addr Book Cons In Process From To/Files Audit File (F01852A)
- Address Book Consolidation Files/Keys Updated (F01853)
- Deletes the Generic Text \*ABCONS for the From/To pair.

#### **To purge consolidation files**

From Address Book Consolidation (G00314), choose **Consolidation Purge** ╬

### **Processing Options**

See [Address Book Consolidation Purge \(P018001\).](#page-25-0)

## **Processing Options**

## <span id="page-23-0"></span>**Address Book Consolidation Merge Files (P01859)**

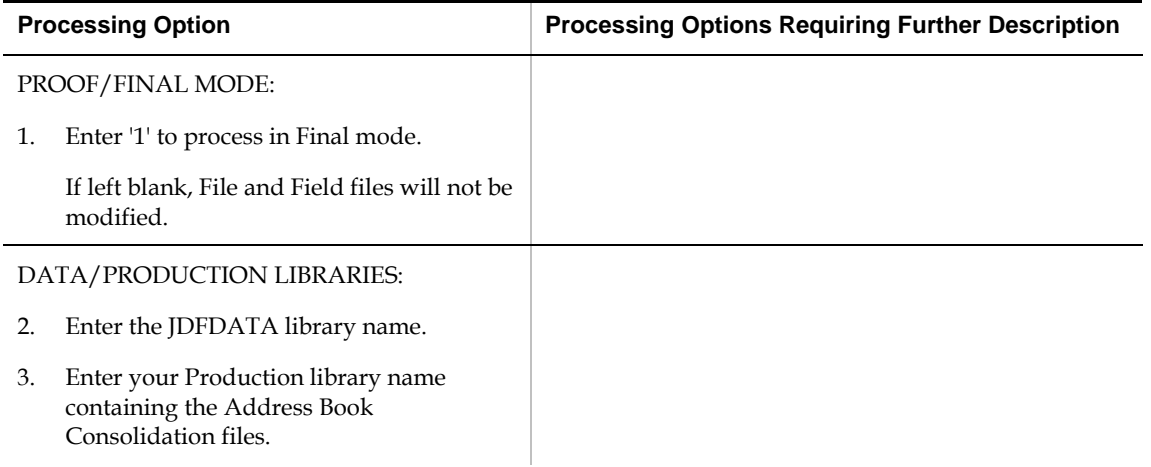

## **Address Book Consolidation Processing (P01855)**

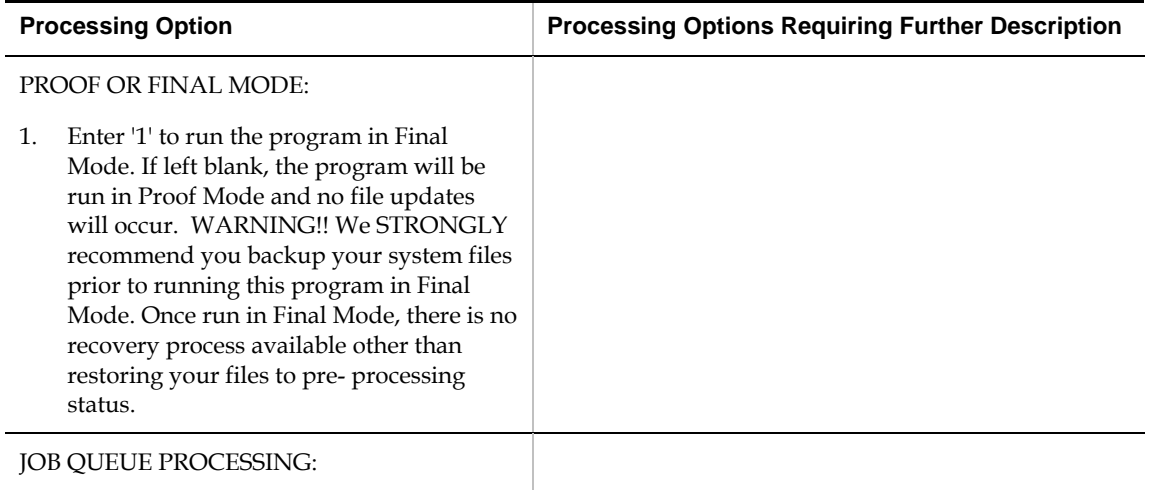

<span id="page-24-0"></span>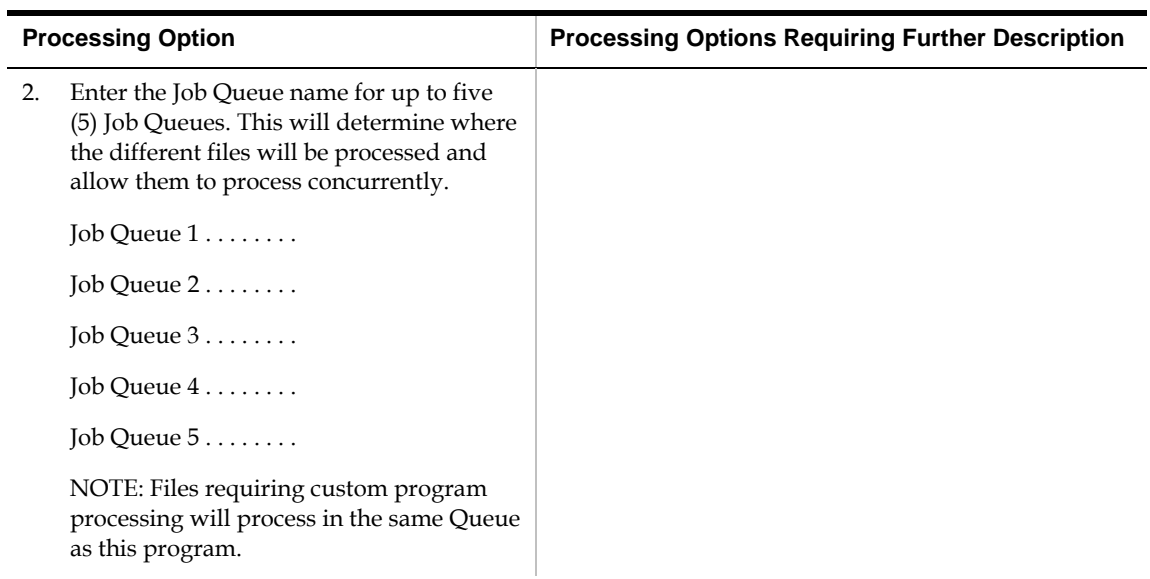

## **Address Book Purge (P01800)**

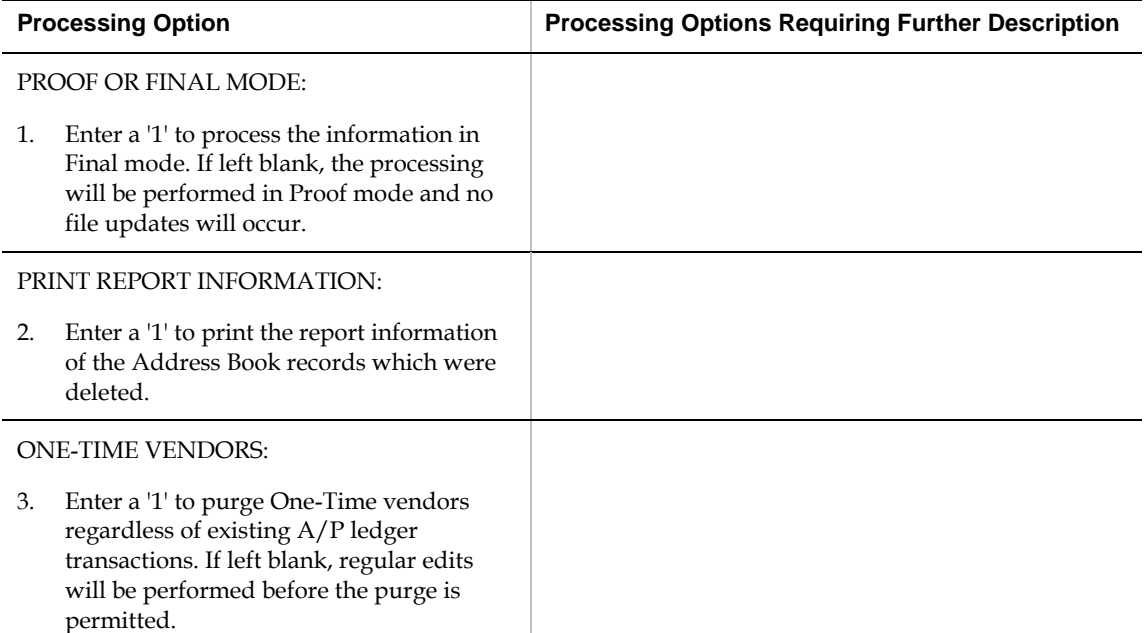

## <span id="page-25-0"></span>**Address Book Consolidation Purge (P018001)**

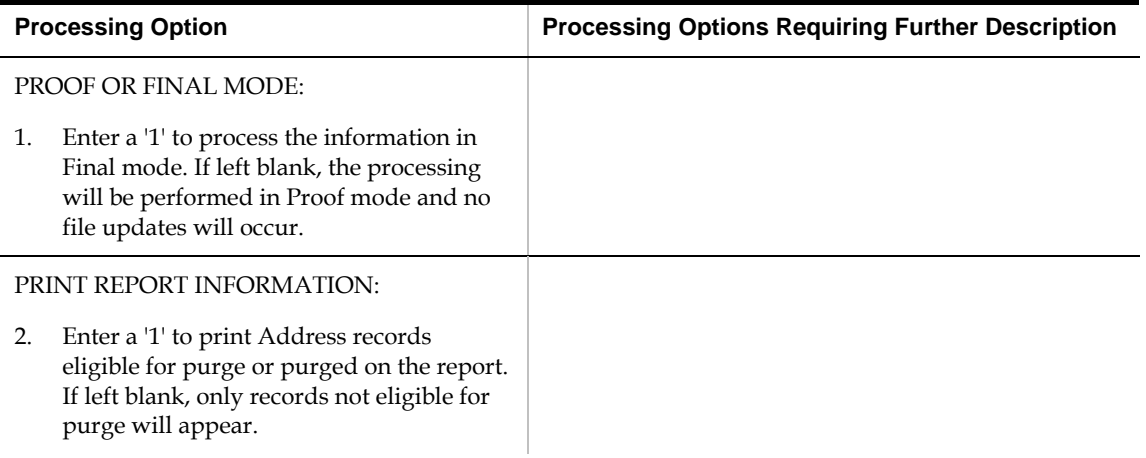

## **Index**

#### **A**

AB Cons – Error Messages form, 15 AB Consolidation – File Fields to Process form, 8 AB Consolidation - Files in Process form, 14 Accounts Payable Ledger (F0411) table, 5 Accounts Receivable Ledger (F0311) table, 5 Address Book - Who's Who (F0111) table, 18 Address Book - Contact Phone Numbers (F0115) table, 18 Address Book Cons - From/To Addresses - Purge File (F01850P) table, 19 Address Book Cons - In Process From To/Files - Audit File (F01852A) table, 13, 20 Address Book Cons - Processing File Fields List – Detail (F018511) table, 5, 6 Address book consolidation, 11 Address Book Consolidation - Files/Keys Updated (F01853) table, 20 Address Book Consolidation - From/To Addresses(F01850) table, 19 Address Book Consolidation - In Process From To/Files (F01852) table, 20 Address Book Consolidation - Processing File List – Header (F018511) table, 5 Address Book Consolidation File form, 8 Address book files commingled stock set up, 9 consolidation set up, 6 purging, 19 Address Book Generic Text File (F0016) table, 18 Address Book Master (F0101) table, 18 Address book records consolidating by batch, 11 consolidating manually, 11 consolidation overview, 3 purging, 17 set up numbers for consolidation, 9 Address By Date (F0116) table, 18

#### **B**

Bulletin Board Enrollment (F01134) table, 10

### **C**

Commingled stock, 9 Company Constants (F0010) table, 10 Consolidating address book file set up, 6

address book file set up for commingled stock, 9 address book number set up, 9 address book numbers, 11 address book records, 3

## **E**

ECS, 9

#### **F**

Files to Process List form, 7, 9 Forms AB Cons – Error Messages, 15 AB Consolidation – File Fields to Process, 8 AB Consolidation - Files in Process, 14 Address Book Consolidation File, 8 Files to Process List, 7, 9 From/To Address Workbench, 10, 13 From/To Address Workbench form, 10, 13

#### **P**

PPAT Message Distribution (F01133) table, 10 Program ID J00164H03 (GenTxtCnv \*BUDGET\* Keys - F00164), 4 J014032 (address book - w/ tax ID and person/corp code), 3 J014052 ( $A/B$  - check for duplicates), 3 P01016 (consolidation code revisions), 4 P01051 (address book information), 5 P010513 (address book control revisions), 4 P0150 (organizational structure revisions), 5 P01800 (address book purge with who's who, memos), 17 P018001 (address book consolidation purge), 19 P01850 (address book consolidation workbench), 9, 11 P01851 (address book consolidation – files to be processed), 6, 9 P01852 (address book consolidation – files in process status), 12 P01853 (address book error messages), 12, 13 P01855 (address book consolidation processing), 11 P01859 (address book consolidation - file merge), 5 P03802 (update A/R from address book (F0311 from F0101)), 5

P04802 (global update A/P records w/AB information), 5 R01855E (address book consolidation – processing error report), 11 Purging address book files, 19 address book records, 17

#### **R**

Reports Address Book Consolidation - Processing Error, 11

### **S**

Setting up address book files for consolidation, 6 address book numbers for consolidation, 9 custom files for commingled stock, 9

### **T**

Tables

F0010 (company constants), 10 F0016 (address book generic text file), 18 F0101 (address book master), 18 F0111 (address book - who's who), 18

F01133 (PPAT message distribution), 10 F01134 (bulletin board enrollment), 10 F0115 (address book - contact phone numbers), 18 F0116 (address by date), 18 F01850 (address book consolidation - from/to addresses), 19 F01850P (address book consolidation - from/to addresses – purge file), 19 F01851 (address book consolidation – processing file list - header), 5 F018511 (address book consolidation – processing file fields list - detail), 5, 6 F01852 (address book consolidation – in process from to/files), 20 F01852A (address book cons - in process from to/ files – audit file), 13, 20 F01853 (address book consolidation - files/keys updated), 20 F0311 (accounts receivable ledger), 5 F0411 (accounts payable ledger), 5

#### **U**

User defined codes prohibited search types in consolidations, 3